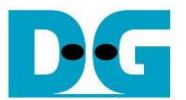

# TLS10GC-IP Reference Design

Rev1.02 5-Mar-2024

## **1 Introduction**

This document describes the details of TLS 1.3 Client 10Gbps IP Core (TLS10GC-IP) reference design. In this reference design, TLS10GC-IP is used to establish a secure connection using the Transport Layer Security protocol version 1.3 over TCP by handling TLS1.3 handshake, encrypting and decrypting data transferred between the client and the server. Users can set network parameters for TOE10GLL-IP, download and upload payloads to the server by inputting supported command via the serial console. Further details regarding the hardware design and CPU firmware are provided below.

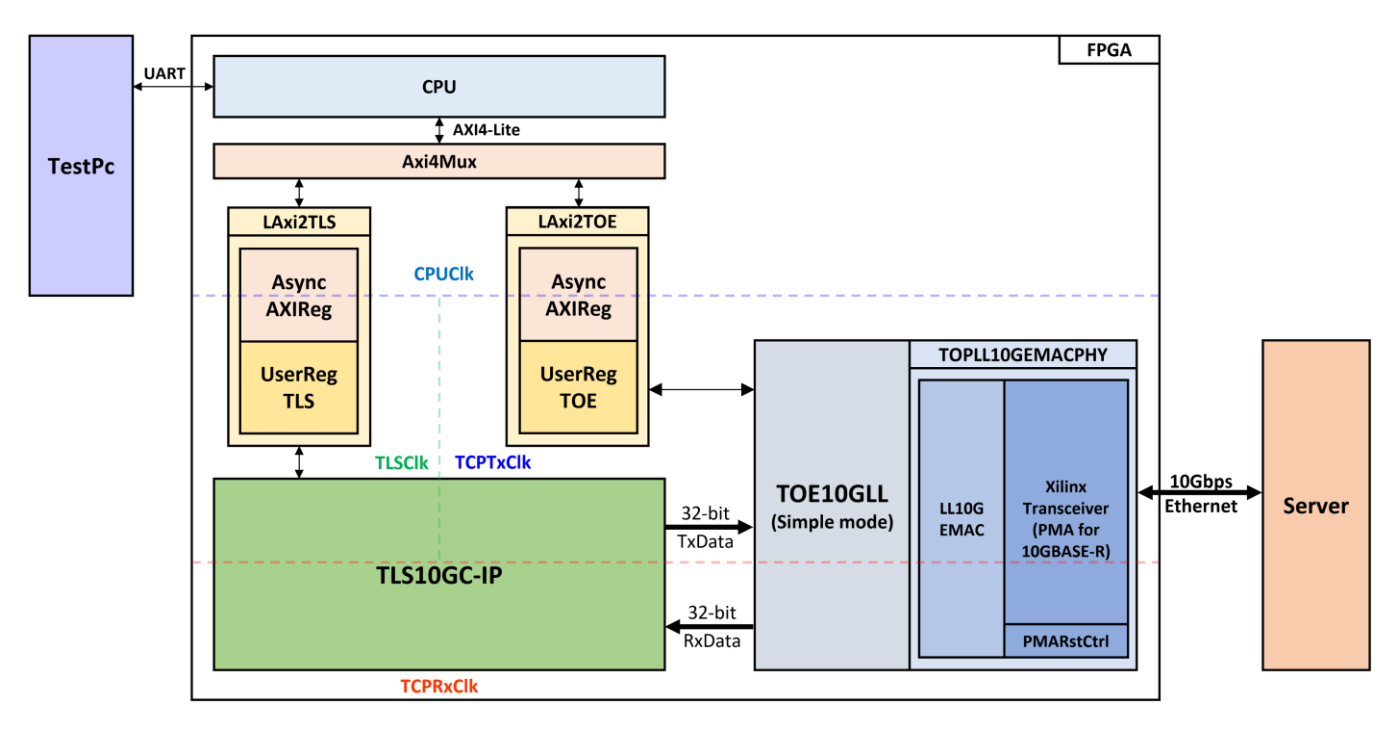

## **2 Hardware Overview**

Figure 2-1 TLS10GC-IP reference design block diagram

<span id="page-0-0"></span>In this test environment, CPU system is designed to interface with FPGA logic through AXI4 Lite bus and interface with user through serial console in test PC. CPU system communicates with hardware via memory mapping. Axi4Mux is designed to separate the memory mapping for hardware communication into two areas: offset 0x00000-0x000FF for TOE10GLL-IP and 0x00100-0x3FFFF for TLS10GC-IP. To connect the hardware with each memory area of CPU system, AXI4-Lite bus must be implemented by LAxi2TLS for TLS10GC-IP and LAxi2TOE for TOE10GLL-IP, as shown in [Figure 2-1.](#page-0-0)

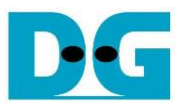

There are four clock system in this reference design, i.e., CPUClk, TLSClk, TCPTxClk and TCPRxClk. CpuClk is used to interface with CPU through AXI4-Lite bus. TLSClk is the clock domain on which TLS10GC-IP operates and interfaces with users. TCPTxClk is the clock domain which is synchronous to Tx EMAC interface and Tx user data interface. TCPRxClk is the clock domain which is synchronous to Rx EMAC interface and Rx user data interface.

The details of each module are described as follows.

### **2.1 AsyncAxiReg**

This module is designed to convert the signal interface of AXI4-Lite to be register interface. Also, it enables two clock domains to communicate.

To write register, RegWrEn is asserted to '1' with the valid signal of RegAddr (Register address in 32-bit unit), RegWrData (write data of the register), and RegWrByteEn (the byte enable of this access: bit[0] is write enable for RegWrData[7:0], bit[1] is used for RegWrData[15:8], …, and bit[3] is used for RegWrData[31:24]).

To read register, AsyncAxiReg asserts RegRdReq='1' with the valid value of RegAddr (the register address in 32-bit unit). After that, the module waits until RegRdValid is asserted to '1' to get the read data through RegRdData signal at the same clock.

### **2.2 LAxi2TLS**

LAxi2TLS module is connected to CPU through AXI4-Lite bus. The hardware registers for TLS10GC-IP are mapped to CPU memory address, as shown in [Table 2-1.](#page-3-0) The control and status registers for CPU access are designed within LAxi2TLS.

LAxi2TLS consists of AsyncAxiReg and UserRegTLS. AsyncAxiReg is designed to convert the AXI4-Lite signals into a simple register interface with 32-bit data bus size (similar to AXI4-Lite data bus size).

UserRegTLS is connected to TLS10GC-IP to control, monitor and prepare data for TLS10GC-IP operation. UserRegTLS consists of register file, a dual port ram for storing certificate information (CertRam), a data pattern generator (UserDataGen) and a data pattern verification (UserDataVer), as shown in [Figure 2-2.](#page-2-0)

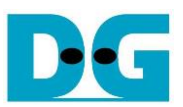

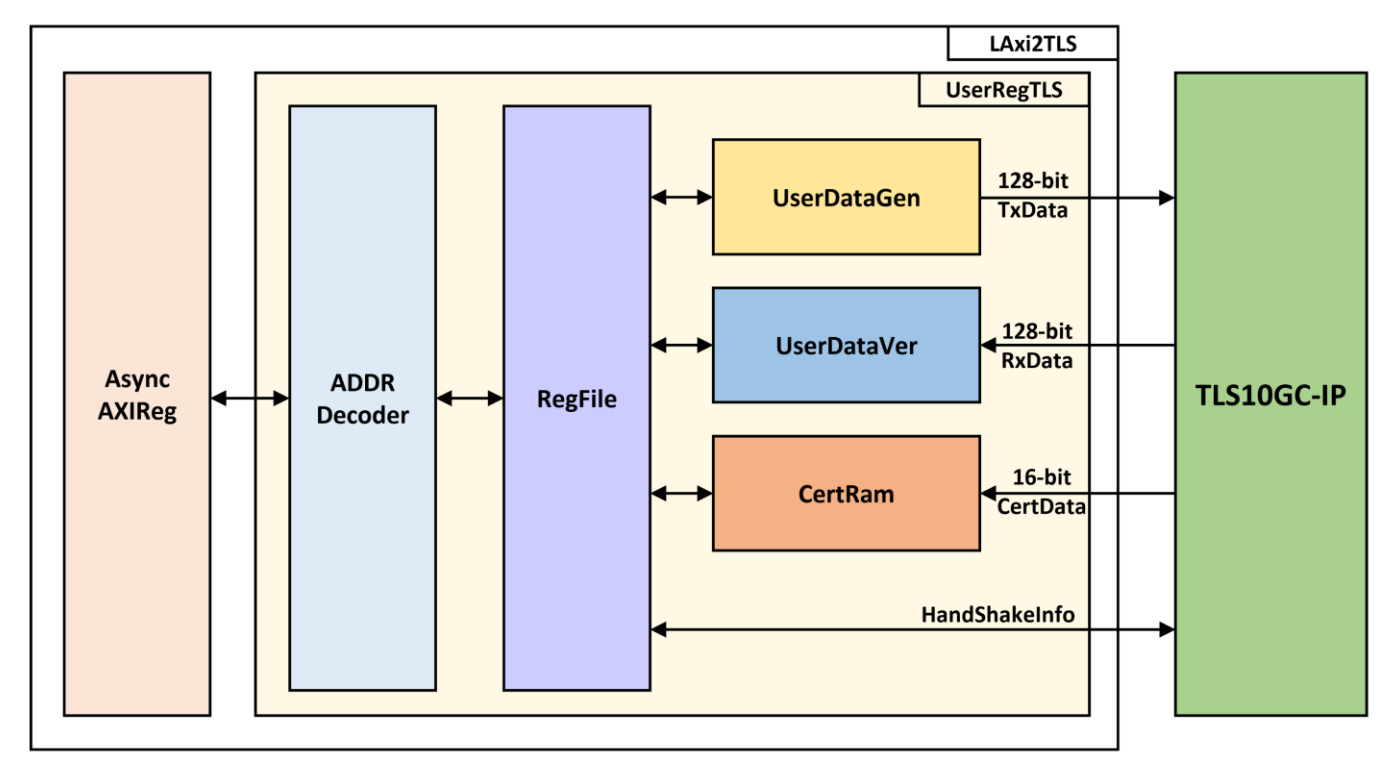

#### <span id="page-2-0"></span>Figure 2-2 UserRegTLS block diagram

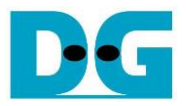

#### Register file

For register file, UserRegTLS is designed to write/read registers, control and check alert of TLS10GC-IP corresponding with write register access or read register request from AsyncAvlReg module. The memory map inside UserRegTLS module is shown in [Table 2-1.](#page-3-0) The timing diagram of register interface is shown in [Figure 2-3.](#page-5-0)

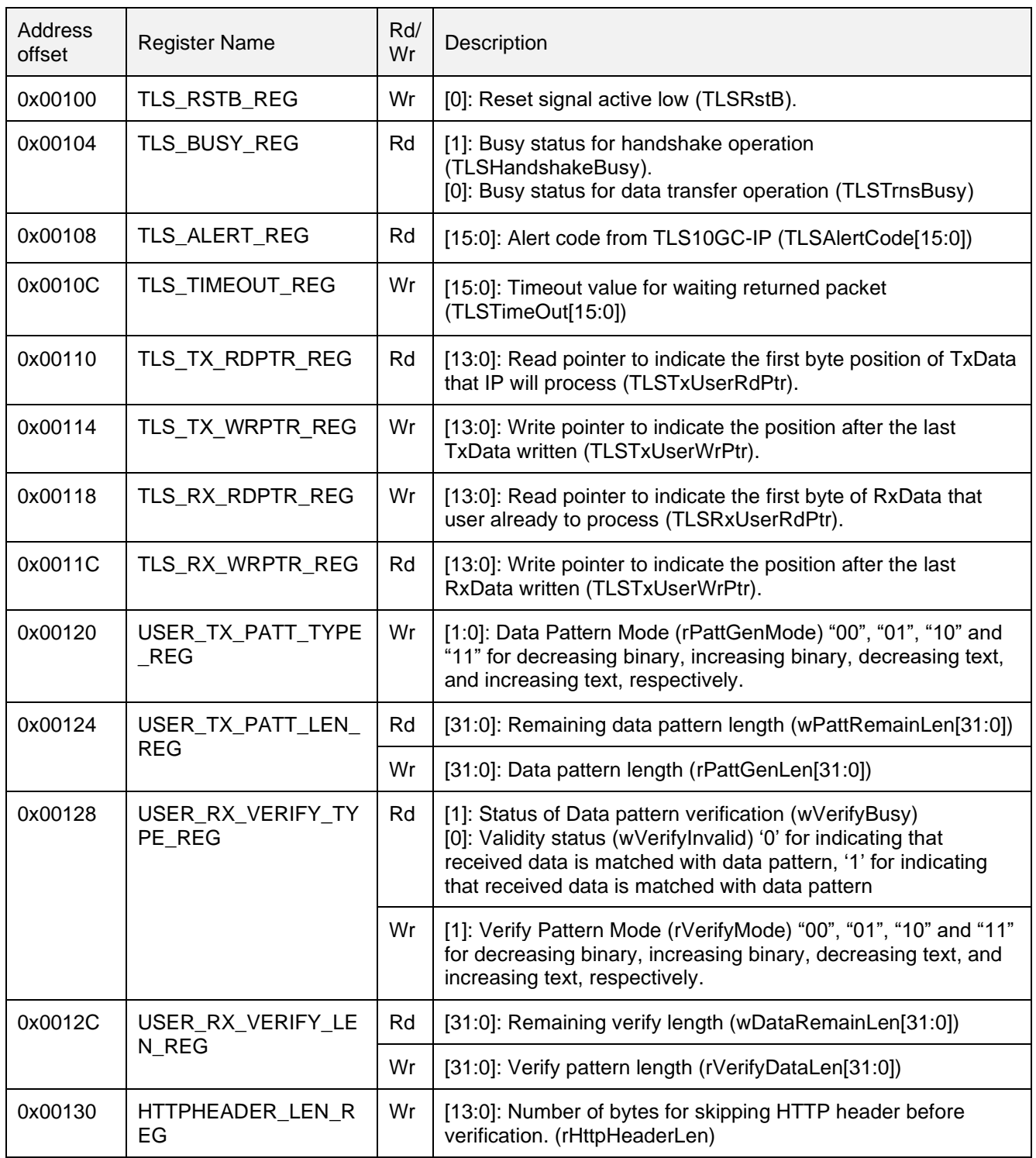

#### <span id="page-3-0"></span>Table 2-1 Register map Definition of TLS10GC-IP

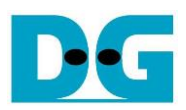

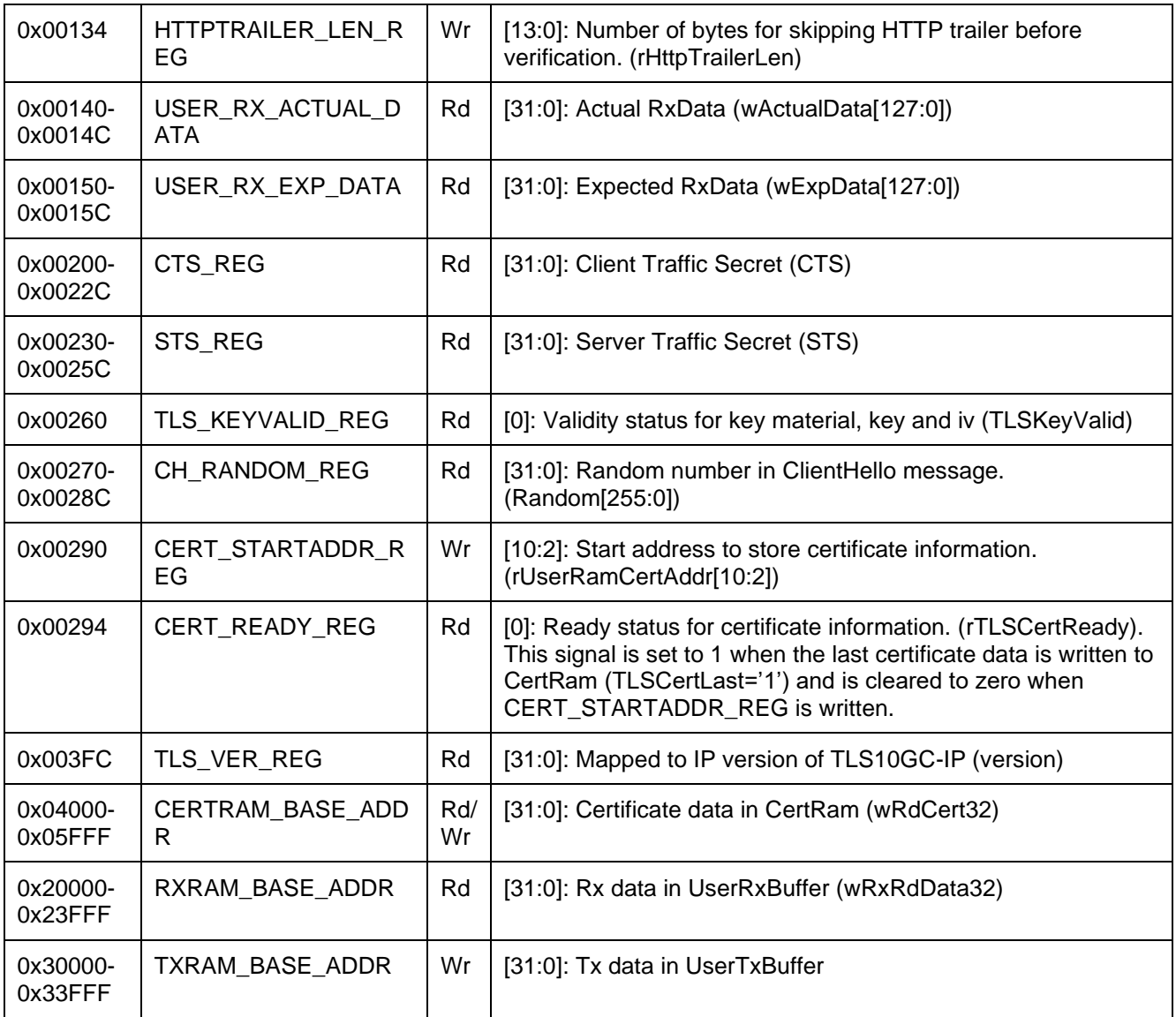

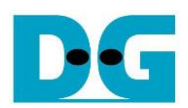

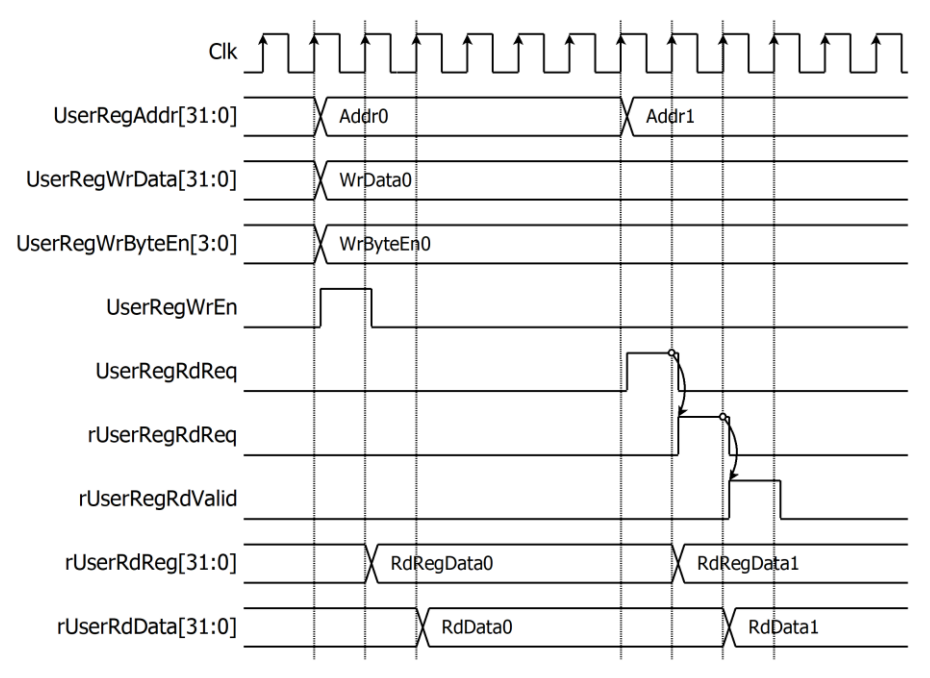

#### Figure 2-3 Register interface timing diagram

<span id="page-5-0"></span>To read register, the multiplexer is designed to select the read data within each address area. UserRegAddr[13:2] is applied in each register area to select the data. Next, the address decoder uses UserRegAddr[17:14] to select the read data from each area to return to the CPU. As shown in [Figure 2-3,](#page-5-0) the read data is valid in next two clock cycles. When UserRegRdReq is active, rUserRegRdReq is asserted to '1'. Then rUserRdValid is active with the valid read value of UserRegAddr.

To write register, UserRegWrEn is asserted to '1' with the valid of UserRegAddr. UserRegAddr[17:14] is used to decode whether CPU accesses UserTxBuffer of TLS10GC-IP or the internal register area. The CPU can access UserTxBuffer when UserDataGen is not busy (rPattGenBusy='0'). When the CPU accesses UserTxBuffer (UserRegAddr[17:14]="0111"), UserRegAddr[13:4] is set to TLSTxUserAddr[13:4]. For example, when UserRegAddr[17:0]= 0x1C004 and UserRegWrEn='1', UserRegWrData will be filled into UserTxBuffer in TLS10GC-IP at Address 0x01. Otherwise, UserRegWrData is loaded into the internal register that matches UserRegAddr[13:2]. For example, rTLSRstBOut is loaded with UserRegWrData when UserRegAddr=0x0000.

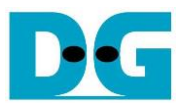

#### Storing Certificate information

TLS10GC-IP is designed to provide certificate to the user for Certificate Validity Verification. In this reference design, dual port ram is used to store the certificate information. As shown in [Figure 2-4,](#page-6-0) TLSCertData[15:0], TLSCertValid and TLSCertByteEn[1:0] can be used to write CertRam. Users can write CERT\_STARTADDR\_REG to set rUserRamCertAddr[12:1] as the start address to store certificate information. rUserRamCertAddr is a 13-bit counter that is incremented by 1 when TLSCertValid is asserted. rUserRamCertAddr is used as the write address for writing TLSCertData to CertRam. When TLSCertLast is asserted to '1', rTLSCertReady is set to be '1' to indicate that certificate data is ready.

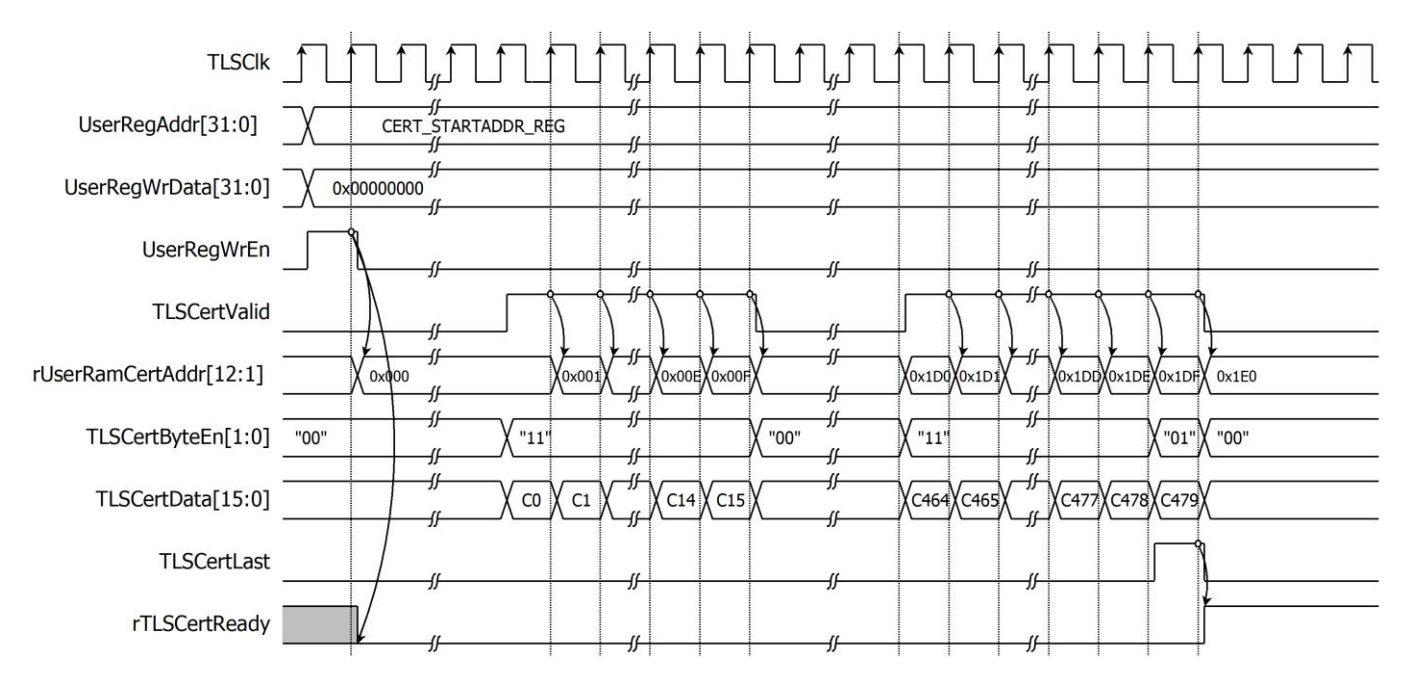

#### <span id="page-6-0"></span>Figure 2-4 Example timing diagram of storing 959-byte certificate information

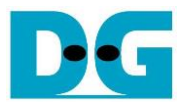

#### User Data Generator

UserDataGen is designed to generate a data pattern and write it to UserTxBuffer. There are four types of data patterns: increasing/decreasing binary pattern, increasing/decreasing text pattern. Users can set the type of data by writing to USER TX PATT TYPE REG, which is mapped to rPattGenMode signal. UserDataGen supports generating unaligned data. After the user sets the data size in byte units to rPattGenLen by writing to USER\_TX\_PATT\_LEN\_REG. the data pattern (TLSTxUserDataIn[127:0]) and TLSTxUserByteEn[15:0] are prepared corresponding to the start address.

For example, if the start address is 0x1F and user sets UserDataGen to generate 451-byte increasing text pattern, TLSTxUserDataIn[127:120] is set to 0x00 and TLSTxUserByteEn[15:0] is set to 0x8000 at the first clock cycle to write data only the highest byte at TLSTxUserAddr[13:0]= 0x10. TLSTxUserWrPtr is set to the next start address to indicate to TLS10GC-IP that there is available Tx data to transmit. At second clock cycle, every byte of data pattern is written. At the last clock cycle, only the last 2 bytes of the data pattern are written, TLSTxUserDataIn[15:0] is set to 0xC2C1 and TLSTxUserByteEn[15:0] is set to 0x0003, as shown in [Figure 2-5.](#page-7-0)

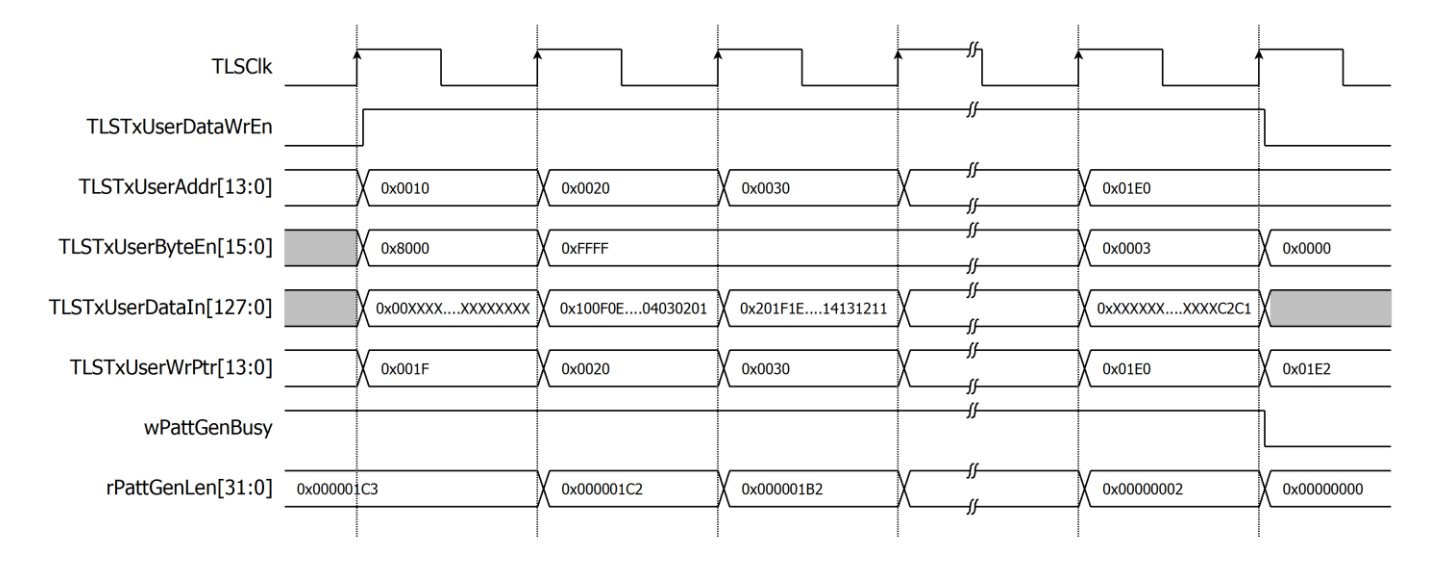

#### <span id="page-7-0"></span>Figure 2-5 Example timing diagram of user data generation process

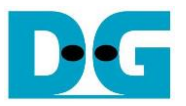

#### User Data Verification

UserDataVer reads data via the User Rx interface of TLS10GC-IP when there is available data in UserRxBuffer and verifies the value after starting verification (rVerifyStart is set to '1'). There are four types of expected data patterns: increasing/decreasing binary pattern, increasing /decreasing text pattern. Users can set the length of the HTTP header and trailer to skip before starting verification. When there is available data in UserRxBuffer, UserDataVer starts to read received data. UserDataVer supports verifying unaligned data. rExpData[127:0] and rMask[127:0] are prepared corresponding to the start address.

For example, if the start address is 0x1F, and user sets UserDataVer to verify 451-byte increasing text pattern, rExpData[127:120] is set to 0x00 and rMask[127:0] is set to 0xFF000000000000000000000000000000 at the first clock cycle to verify only the highest byte at TLSRxUserAddr[13:0]=0x10. TLSRxUserRdPtr is set to the next start address to indicate to TLS10GC-IP that UserDataVer has already processed RxData. At second clock cycle, every byte of Rx data is verified. At the last clock cycle, only the last 2 bytes of the data pattern are verified, rMask[127:0] is set to 0x0000000000000000000000000000FFFF and rExpData[15:0] is set to 0xC2C1, as shown in [Figure 2-6.](#page-8-0)

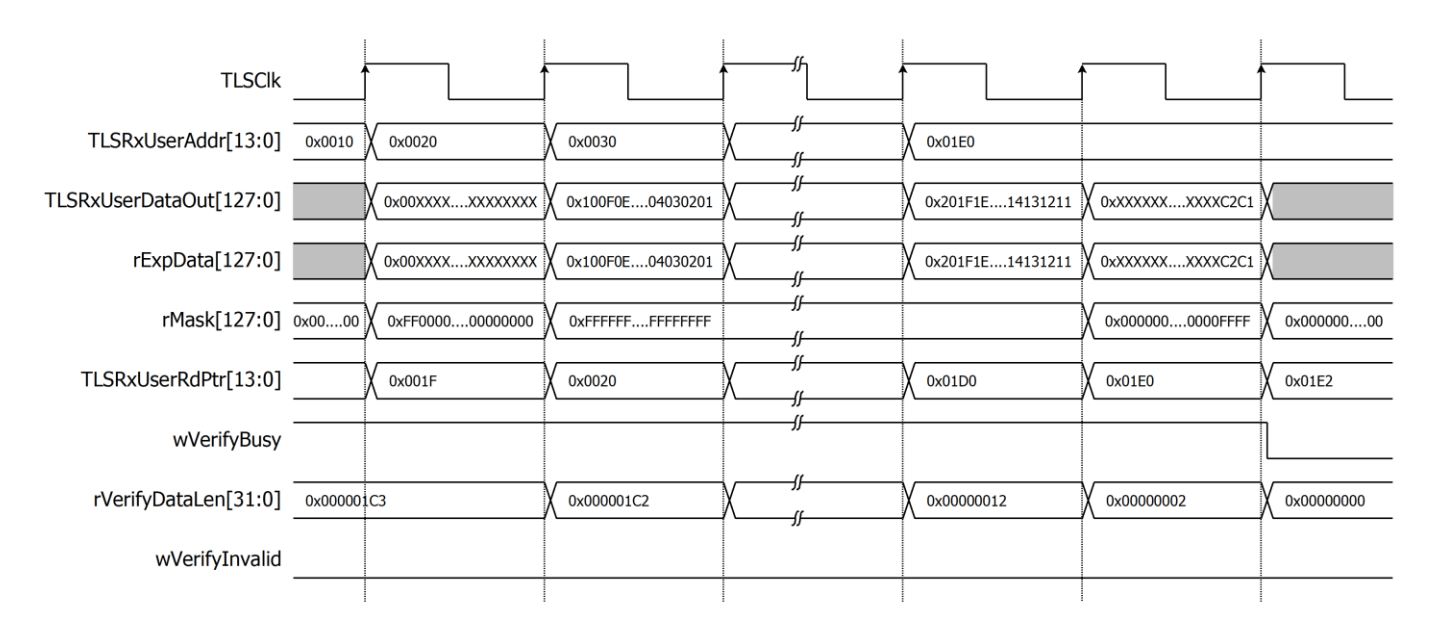

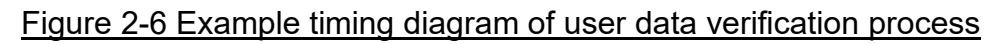

### <span id="page-8-0"></span>**2.3 TLS10GC-IP**

TLS10GC-IP is the IP core provided by Design Gateway to handle TLS1.3 handshake, encrypt and decrypt data as a client. TLS10GC-IP interface is divided into two parts, i.e., User Interface signals and TOE10GLL interface signals. The user interface is connected to LAxi2TLS, allowing users to control, monitor and transfer data with TLS10GC-IP. The TOE10GLL interface is connected to TOE10GLLIP to monitor connection status, send TCPTxData or receive TCPRxData. More details are described in datasheet.

<http://www.dgway.com/products/IP/TLS-IP/TLS10GCIP-datasheet-xilinx-en/>

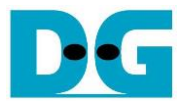

### **2.4 LAxi2TOE**

LAxi2TOE module is connected to CPU through AXI4-Lite bus. LAxi2TOE consists of AsyncAxiReg and UserRegTOE. UserRegTOE is designed to write/read registers, control and check status of TOE10GLLIP corresponding with write register access or read register request from AsyncAvlReg module. Memory map inside UserRegTOE module is shown in [Table 2-2.](#page-9-0)

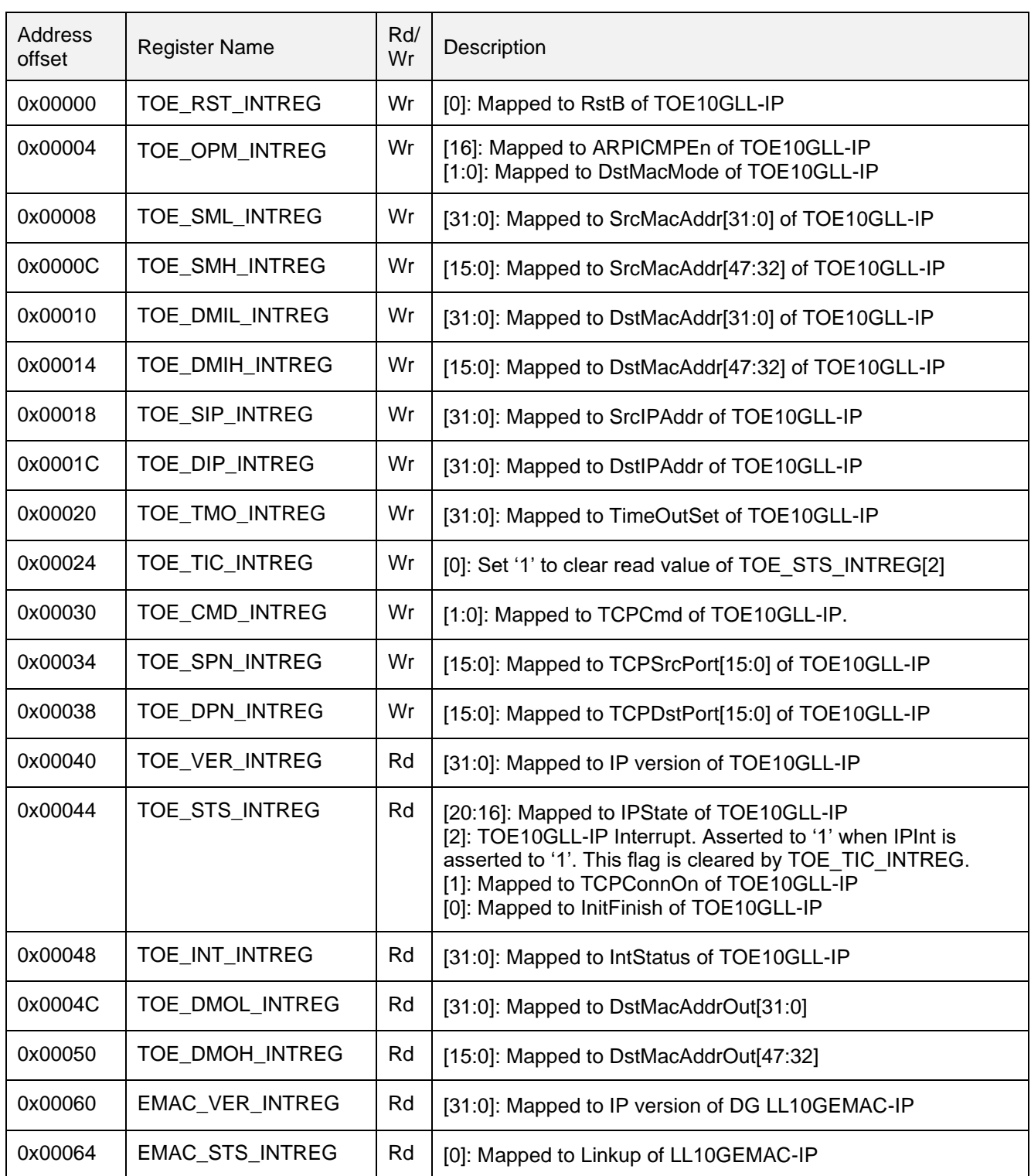

#### <span id="page-9-0"></span>Table 2-2 Register map Definition of TOE10GLLIP

## **2.5 TOE10GLL**

TOE10GLL-IP is the IP core provided by Design Gateway to implement the TCP/IP stack and offload engine for the low latency solution. User interface has two signal groups, i.e., control signals and data signals. The IP can be configured to run in two modes, i.e., Cut-through mode for low-latency application and Simple mode for simple user interface. This reference design shows the usage in Simple mode. More details are described in datasheet.

[https://dgway.com/products/IP/Lowlatency-IP/dg\\_toe10gllip\\_data\\_sheet\\_xilinx\\_en/](https://dgway.com/products/IP/Lowlatency-IP/dg_toe10gllip_data_sheet_xilinx_en/)

### **2.6 LL10GEMAC**

The IP core by Design Gateway implements low-latency EMAC and PCS logic for 10Gb Ethernet (BASE-R) standard. The user interface is 32-bit AXI4-stream bus. Please see more details from LL10GEMAC datasheet on our website.

[https://dgway.com/products/IP/Lowlatency-IP/dg\\_ll10gemacip\\_data\\_sheet\\_xilinx\\_en/](https://dgway.com/products/IP/Lowlatency-IP/dg_ll10gemacip_data_sheet_xilinx_en/)

### **2.7 Xilinx Transceiver (PMA for 10GBASE-R)**

PMA IP core for 10Gb Ethernet (BASE-R) can be generated by using Vivado IP catalog. In FPGA Transceivers Wizard, the user uses the following settings.

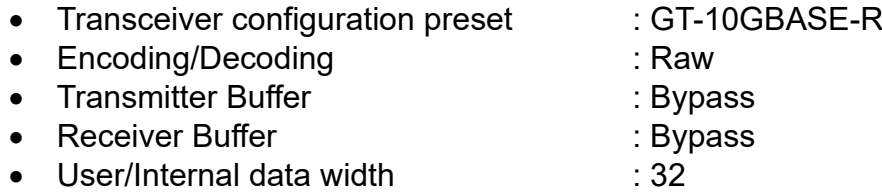

The example of Transceiver wizard in Ultrascale model is described in the following link.

[https://www.xilinx.com/products/intellectual-property/ultrascale\\_transceivers\\_wizard.html](https://www.xilinx.com/products/intellectual-property/ultrascale_transceivers_wizard.html)

### **2.8 PMARstCtrl**

When the buffer inside Xilinx Transceiver is bypassed, the user logic must control reset signal of Tx and Rx buffer. The module is designed by state machine to run following step.

- (1) Assert Tx reset of the transceiver to '1' for one cycle.
- (2) Wait until Tx reset done, output from the transceiver, is asserted to '1'.
- (3) Finish Tx reset sequence and de-assert Tx reset to allow the user logic beginning Tx operation.
- (4) Assert Rx reset to the transceiver.
- (5) Wait until Rx reset done is asserted to '1'.
- (6) Finish Rx reset sequence and de-assert Rx reset to allow the user logic beginning Rx operation.

## **3 CPU Firmware**

After system boot-up, CPU initializes its peripherals such as UART and Timer. Then the supported command usage is displayed. The main function runs in an infinite loop to receive line command input from the user. Users can set the IP address, port number and MAC address of the FPGA board, show key materials, show certificate information, download and upload data using the supported commands. More details of the sequence in each command are described as follows.

### **3.1 Set FPGA's IP Address**

command> setip ddd.ddd.ddd.ddd

All network parameters are set to TOE10GLL-IP. Users can set IP address for TOE10GLL-IP by inputing setip followed by desired IP address in dotted-decimal format. The setip function is called to change the IP address value in src\_ip\_set array. This array will be written to the register mapped to SrcIPAddr to set the FPGA's IP address. Subsequently, TOE10GLL-IP is initialized with the current network parameter setting. The default FPGA's IP address is 192.168.7.42. The setip function is described in [Table 3-1.](#page-11-0)

<span id="page-11-0"></span>Table 3-1 setip function

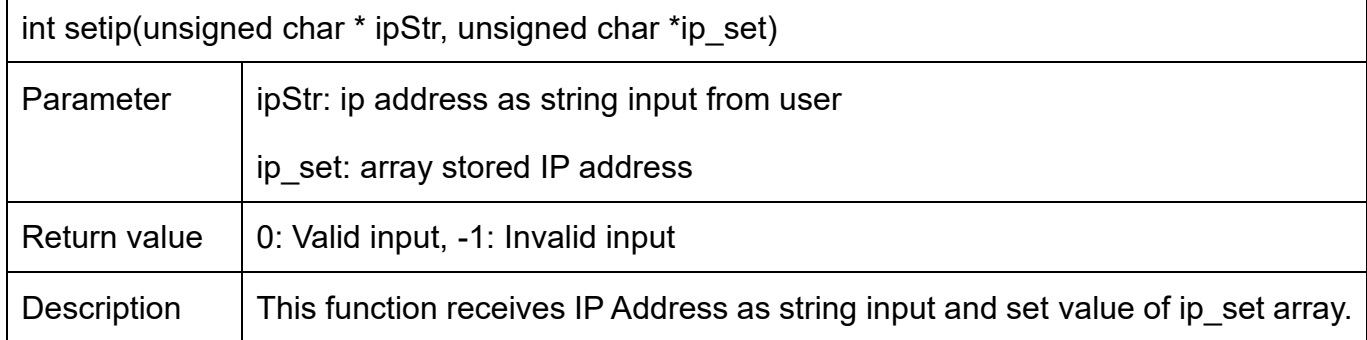

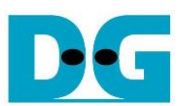

#### **3.2 Set FPGA's Port Number**

#### command> setport ddddd

Users can set port number to TOE10GLL-IP by inputting setport followed by the static port number of the FPGA in decimal format or "dynamic", "d" or "-d" to set the port number to be dynamic. The setport function is called to change the port number value in src\_port\_set array. This array will be written to the register mapped to TCPSrcPort to set the FPGA's port number. Dynamic ports are in the range 49152 to 65535. If port number is set to be dynamic, the port number will be automatically increased by 1 before establishing a new connection. If the port number is set as a static port number and the user does not set the new port number value, the FPGA's port number will not be changed. The setport function is described in [Table 3-2.](#page-12-0)

#### <span id="page-12-0"></span>Table 3-2 setport function

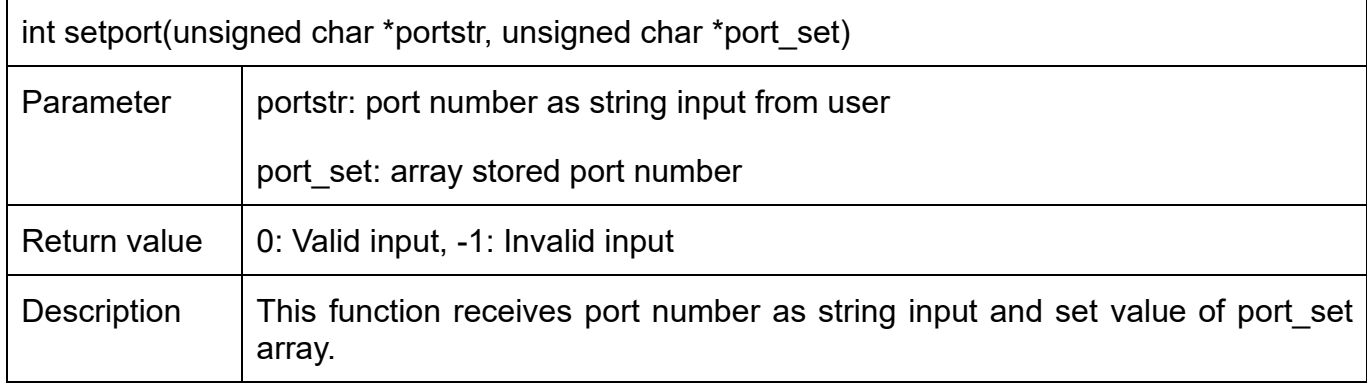

#### **3.3 Set FPGA's MAC address**

command> setmac hh-hh-hh-hh-hh-hh

Users can set MAC address to TOE10GLLIP by inputing setmac followed by the FPGA's MAC address in hexadecimal format. The setmac function is called to change the MAC address value in mac\_set array. This array will be written to the register mapped to SrcMacAddr to set the FPGA's MAC address. The default FPGA's MAC address is 00-01-02-03-04-05. The setmac function is described in [Table 3-3.](#page-12-1)

<span id="page-12-1"></span>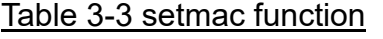

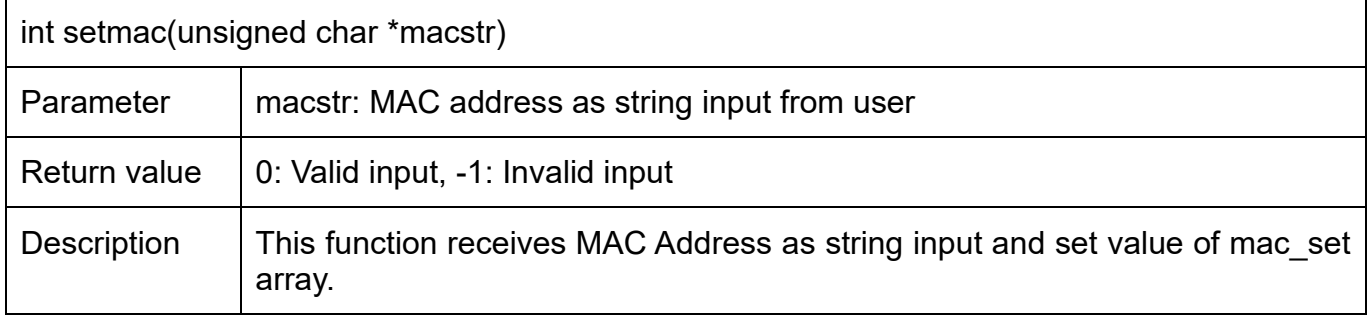

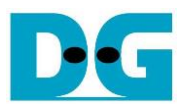

#### **3.4 Show key materials**

command> showkey <1: enable, 0: disable>

To change showkey mode, users can input showkey <1: enable, 0: disable> to modify a global variable, showTrafficSecret. If showTrafficSecret is set to '1', traffic tickets will be displayed on the serial console after the handshake process is completed. Users can use the TLS traffic ticket as a (Pre)-Master-Secret log file for Wireshark\* to decrypt transferred data over the current connection.

\*Wireshark, a network packet analyzer tool used for network troubleshooting, analysis, and security purposes.

### **3.5 Show certificate information**

command> showcert <1: enable, 0: disable>

To change showcert mode, users can input showcert <1: enable, 0: disable> to modify a global variable, showCertificate. If showCertificate is set to '1', certificate information will be displayed on the serial console after the certificate is ready during the handshake phase. Users can use certificate information for further certificate validity verification.

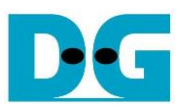

### <span id="page-14-0"></span>**3.6 Download data pattern**

command> myGET https://ip:port/download/pattern/length

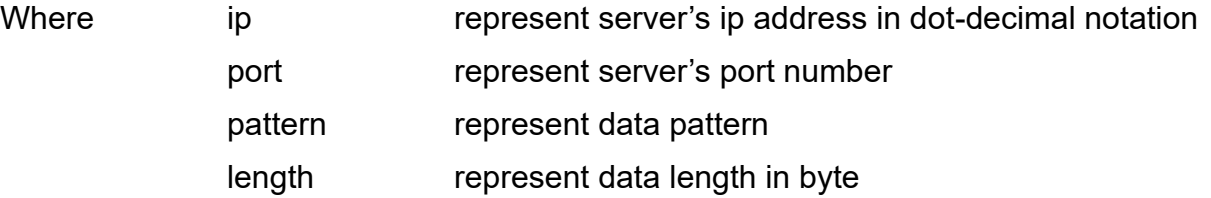

This command simulates GET method of HTTP to download data from the server. myGET function is called to extract the server's IP address and the server's port number, initialize network parameters, set registers to start data verification and monitor status. The sequence of the myGET function is as follows.

- 1) Split the URL input and set network parameters corresponding to the URL.
- 2) Construct a HTTP GET command from the URL
- 3) Open connection and wait for finishing handshake process.
- 4) Write the GET HTTP command to UserTxRam and set TLSTxUserWrPtr by writing TLS\_TX\_WRPTR\_REG.
- 5) If the user requests data pattern, set HTTP header length to HTTPHEADER\_LEN\_REG, and trailer length to HTTPTRAILER LEN REG, set the data pattern type to USER\_RX\_VERIFY\_TYPE\_REG and data length to USER\_RX\_VERIFY\_LEN\_REG to verify data pattern. If user requests HTML page, verification mode is disable.
- 6) Monitor verification status (TLS\_VERIFY\_INVALID) and remaining verify pattern length (USER\_RX\_VERIFY\_LEN\_REG).
- 7) Until the reception of data is complete, the transfer speed is computed and displayed on the serial console. If the received data length is less than 16 kB, the received data also be shown on the serial console.

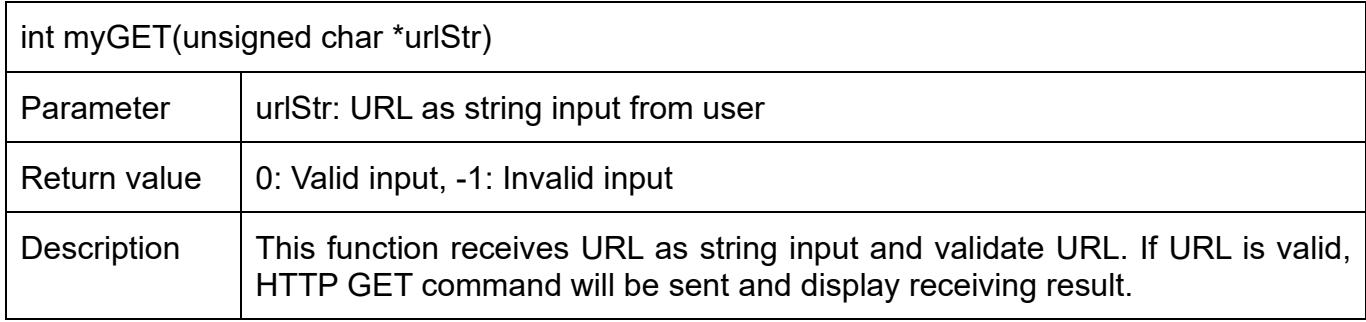

Table 3-4 myGET function

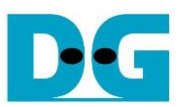

### **3.7 Download data in log folder**

command> myGET https://ip:port/download/log/filename

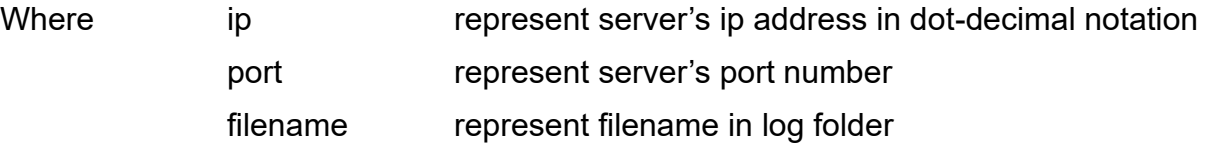

This reference design simulates GET method of HTTP to download existing files in the log folder. myGET function is called and operates following the same sequence as described in [3.6](#page-14-0) [Download data](#page-14-0) pattern, but verification mode is disabled.

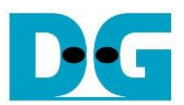

### **3.8 Upload data pattern**

command> myPOST https://ip:port/upload/pattern/length

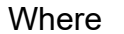

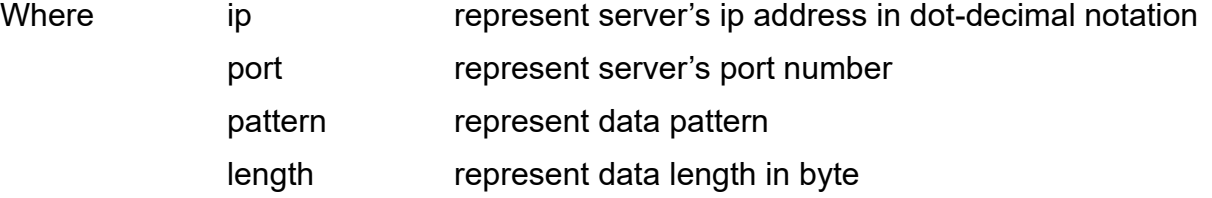

This command simulates POST method of HTTP to upload data pattern to the server. myPOST function is called to extract the server's IP address and the server's port number, initialize network parameters, set registers to start data generator and monitor status. The sequence of the myPOST function is as follows.

- 1) Split the URL input and set network parameters corresponding to the URL.
- 2) Construct a HTTP POST command from the URL
- 3) Open connection and wait for finishing handshake process.
- 4) Write the POST HTTP command to UserTxRam and set TLSTxUserWrPtr by writing TLS\_TX\_WRPTR\_REG.
- 5) Set the data pattern type to USER TX PATT TYPE REG and the data length to USER\_TX\_PATT\_LEN\_REG.
- 6) Monitor remaining data pattern length (USER\_TX\_PATT\_LEN\_REG).
- 7) Until the remaining data pattern length is zero, indicating that the user logic has completely prepared the desired amount of data for TLS10GC-IP, or the connection is closed. The transfer speed is computed and displayed on the serial console.

Table 3-7 myPOST function

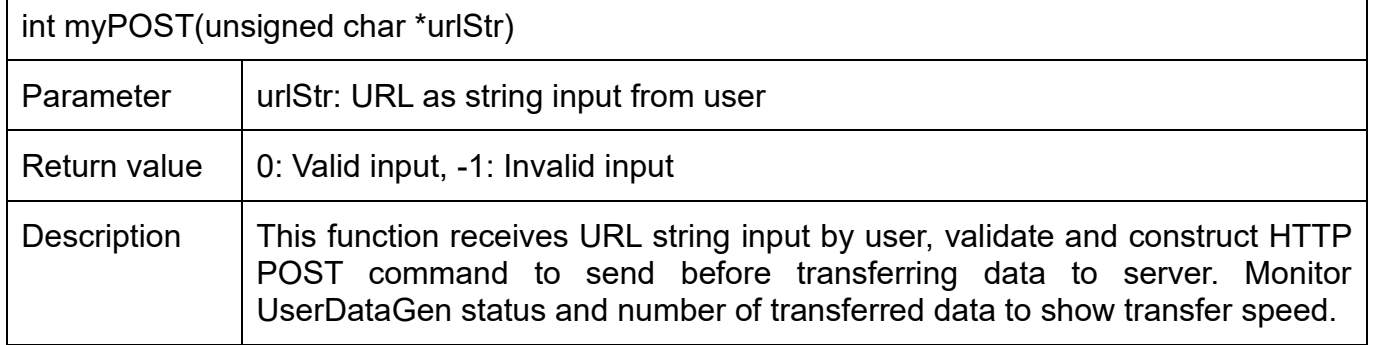

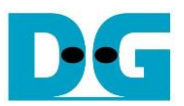

### **3.9 Full duplex test**

command> myFullduplex https://ip:port/fullduplex/pattern/length

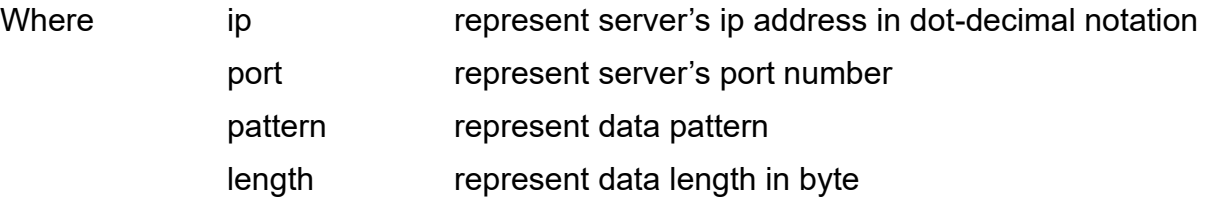

This command is used to transfer data between the client and the server in full duplex mode. It simulates POST method of HTTP with the fullduplex URL that requests a data pattern from the server and also uploads the data pattern to the server. myFullduplex function is called to extract the server's IP address and the server's port number, initialize network parameters, set registers to start data generator/verification and monitor status. The sequence of the myFullduplex function is as follows.

- 1) Split the URL input and set network parameters corresponding to the URL.
- 2) Construct a HTTP POST command from the URL
- 3) Open connection and wait for finishing handshake process.
- 4) Write the POST HTTP command to UserTxRam and set TLSTxUserWrPtr by writing TLS\_TX\_WRPTR\_REG.
- 5) Set the data pattern type to USER TX PATT TYPE REG and the data length to USER TX PATT LEN REG for Tx operation and set the HTTP header length to HTTPHEADER\_LEN\_REG, and the trailer length to HTTPTRAILER\_LEN\_REG, set the data pattern type to USER RX VERIFY TYPE REG and the data length to USER\_RX\_VERIFY\_LEN\_REG to verify data pattern for Rx operation.
- 6) Monitor Tx operation status by considering the remaining data pattern length (USER\_TX\_PATT\_LEN\_REG) and TOE10GLL busy status (TOE\_STS\_INTREG) and Rx operation status by considering verification status (TLS VERIFY INVALID) and remaining verify pattern length (USER\_RX\_VERIFY\_LEN\_REG).
- 7) Until the transmission and reception of data are complete, or the connection is closed. The transfer speed is computed and displayed on the serial console.

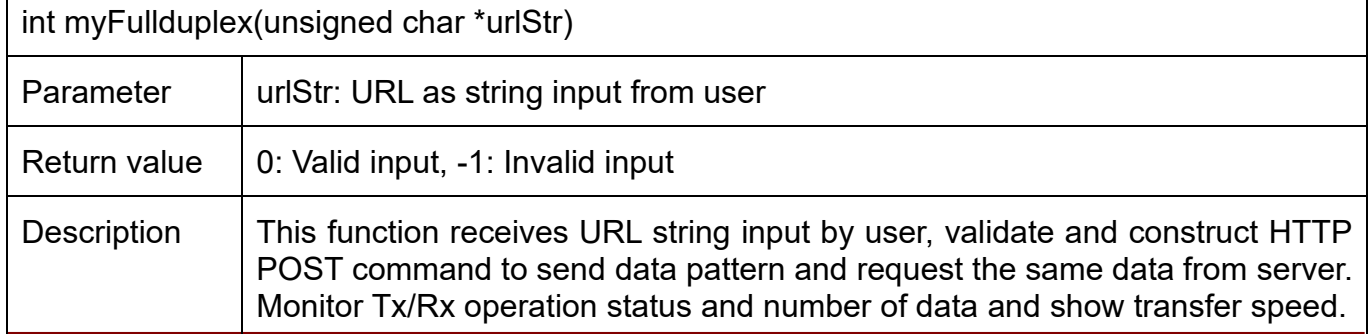

Table 3-7 myFullduplex function

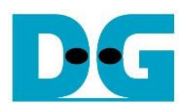

# **4 Revision History**

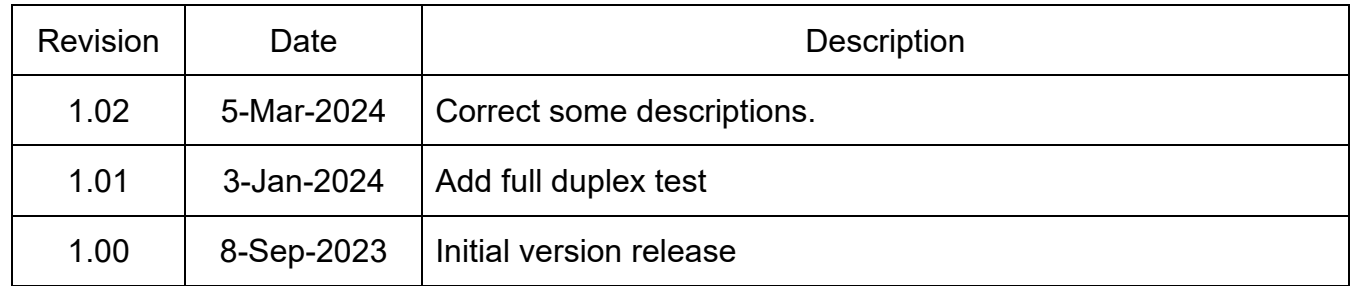